## **Сохранение архивной информации**

## **вычислителей ВКТ-5 и ВКТ-7 на жесткий диск компьютера в ДВОИЧНОМ ФОРМАТЕ**

В отличие от текстовых файлов двоичный файл архива содержит

дополнительную информацию, которая может помочь в решении проблем.

К дополнительной информации относятся следующие данные:

– параметры настройки вычислителя;

– коды диагностируемых ситуаций.

Для сохранения архивов в двоичном формате необходимо:

1. Установить связь (программы Vkt5Easy2 или Vkt7Easy2) с

вычислителем и прочитать часовой архив за интересующий диапазон дат.

2. Просмотреть при необходимости значения архивных данных или дать команду «**Отмена**» в окне формирования отчетов.

- 3. Сохранить файл архива на жесткий диск компьютера.
- 3.1. Нажать кнопку Сохранить в главном меню программы.
- 3.2. В появившемся окне:
	- выбрать путь к сохранению файла;
	- ввести название файла;
	- выбрать тип файла **ДВОИЧНЫЕ ФАЙЛЫ ВКТ-7 (\*.bi2).**

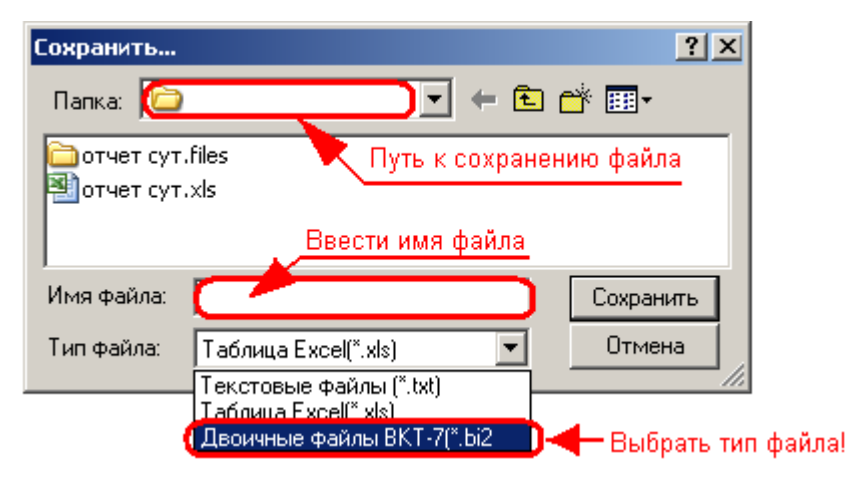

4. Отправить сохраненный файл по электронной почте на адрес службы техподдержки ЗАО «НПФ ТЕПЛОКОМ» support@teplocom.spb.ru.